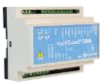

## **Vejledning**

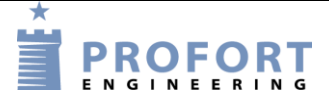

# **Bomkontrol m. kalender, nøgle aktivering, kodetastetur eller Smart mobil app. Installation og programmering af Profort GSM enheder**

## <span id="page-0-0"></span>**Fordele/funktionsbeskrivelse:**

- En elektrisk betjent bom kan åbnes enten lokal på nøgleafbryder, over kodetatetur eller ved Smartmobil app.
- Bommen lukker automatisk efter 5 minutter.
- Automatisk åbner/lukker på fast valgte dage og tidspunkter.
- Alarmering på uautoriseret åbning af bom

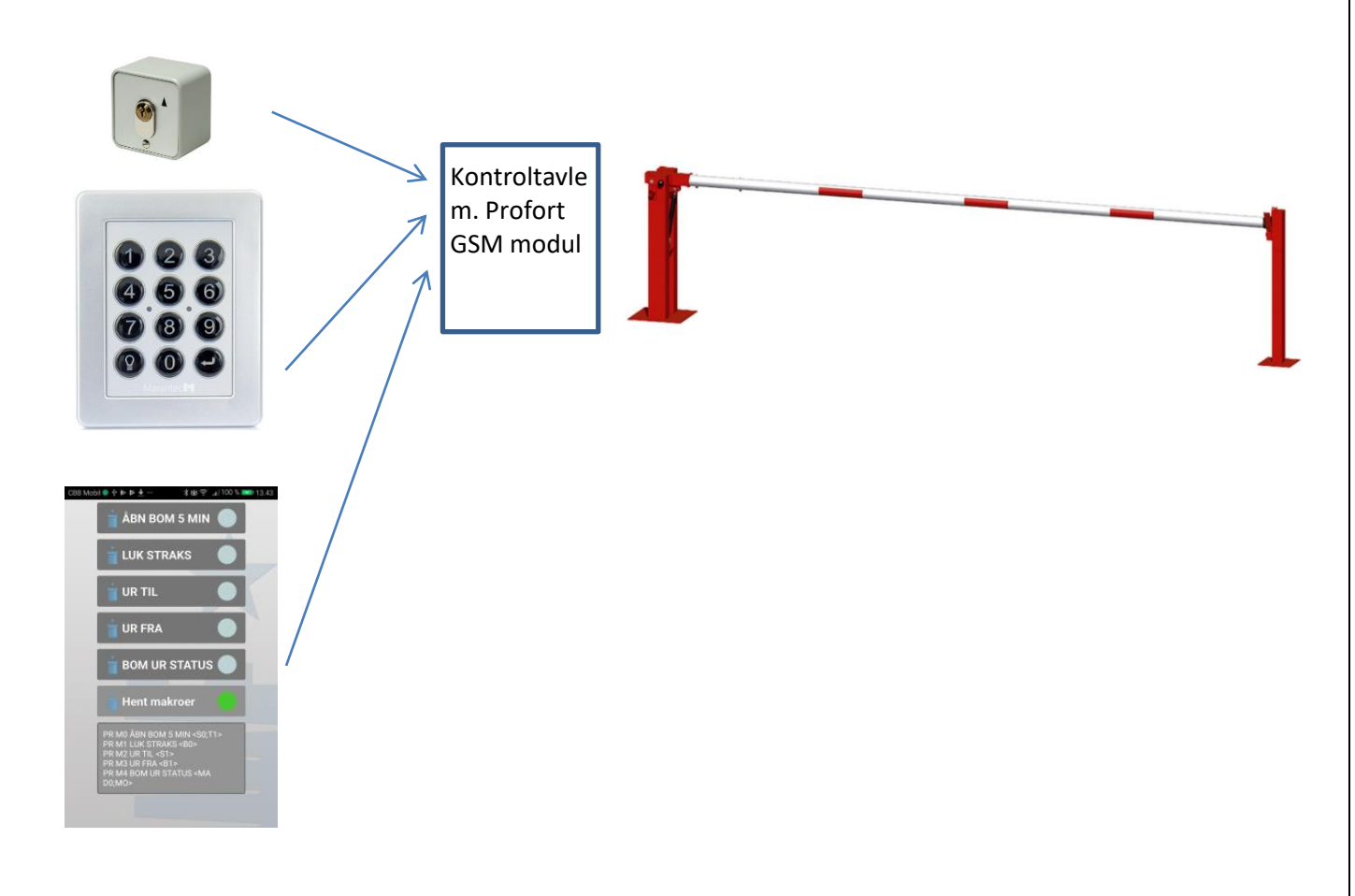

### <span id="page-0-1"></span>**Principdiagram 1 – Bom kontrol**

## <span id="page-1-0"></span>**Indhold**

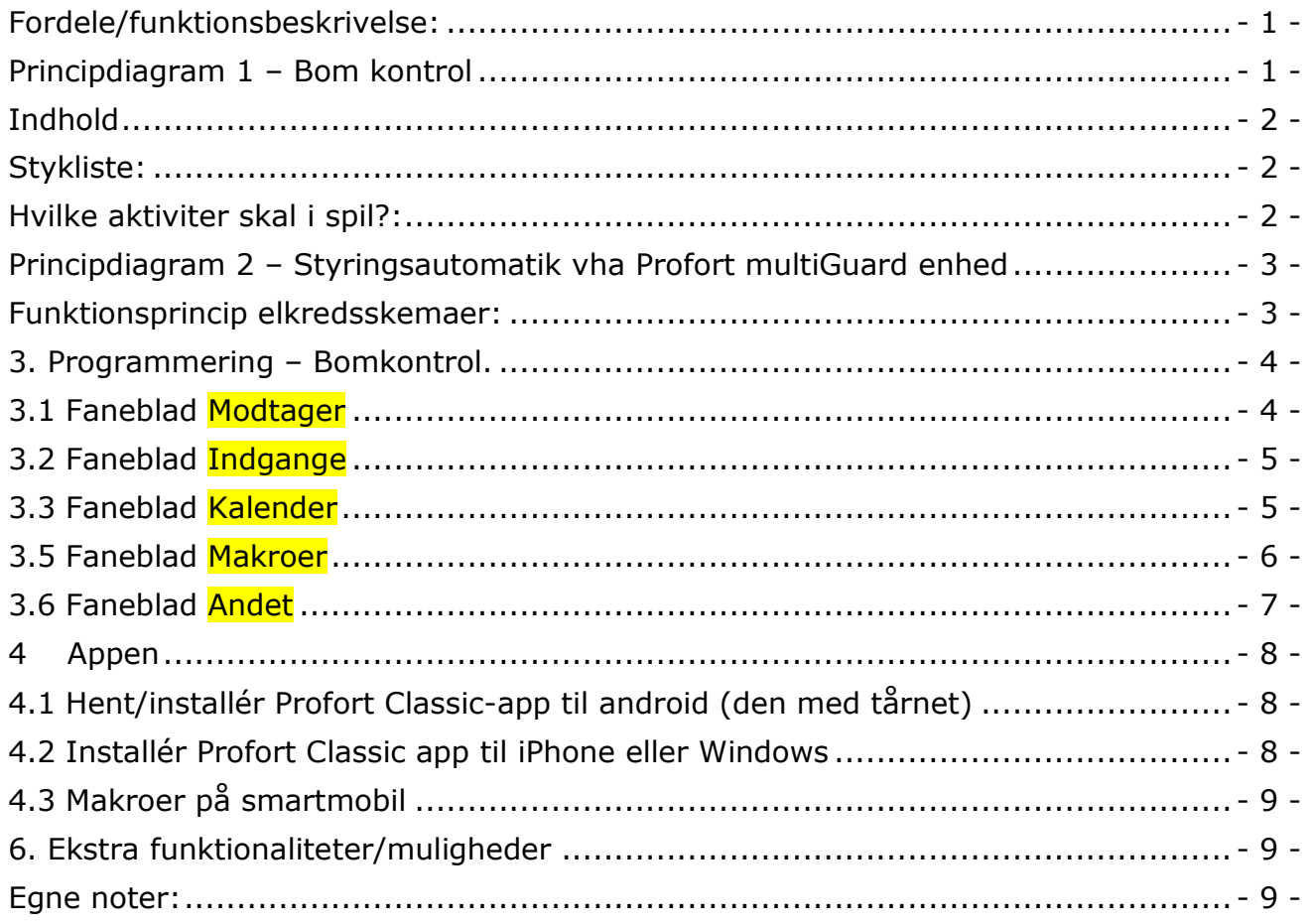

## <span id="page-1-1"></span>**Stykliste:**

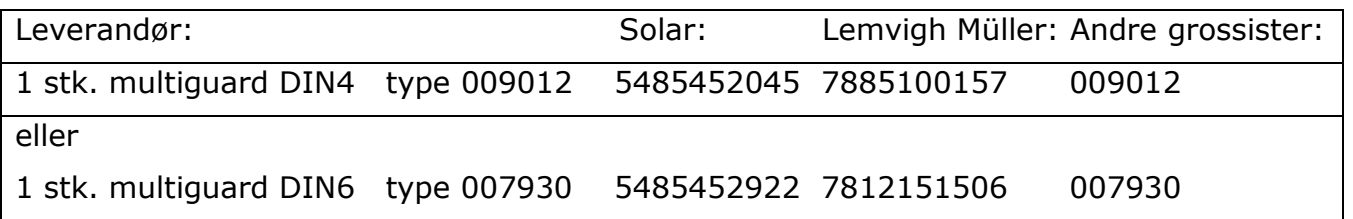

# <span id="page-1-2"></span>**Hvilke aktiviter skal i spil?:**

- 1. Have adgang til internet vha. PC. Evt. internet deling over Smart mobil
- 2. Web-programmering ved [www.setup.masterview.dk](http://www.setup.masterview.dk/)
- 3. Hente app "Profort app Classic" til smartphone (den med tårnet)
- 4. Denne vejledning er tilgængelig på vor hjemmeside ved: "Bomkontrol"

### <span id="page-2-0"></span>**Principdiagram 2 – Styringsautomatik vha Profort multiGuard enhed**

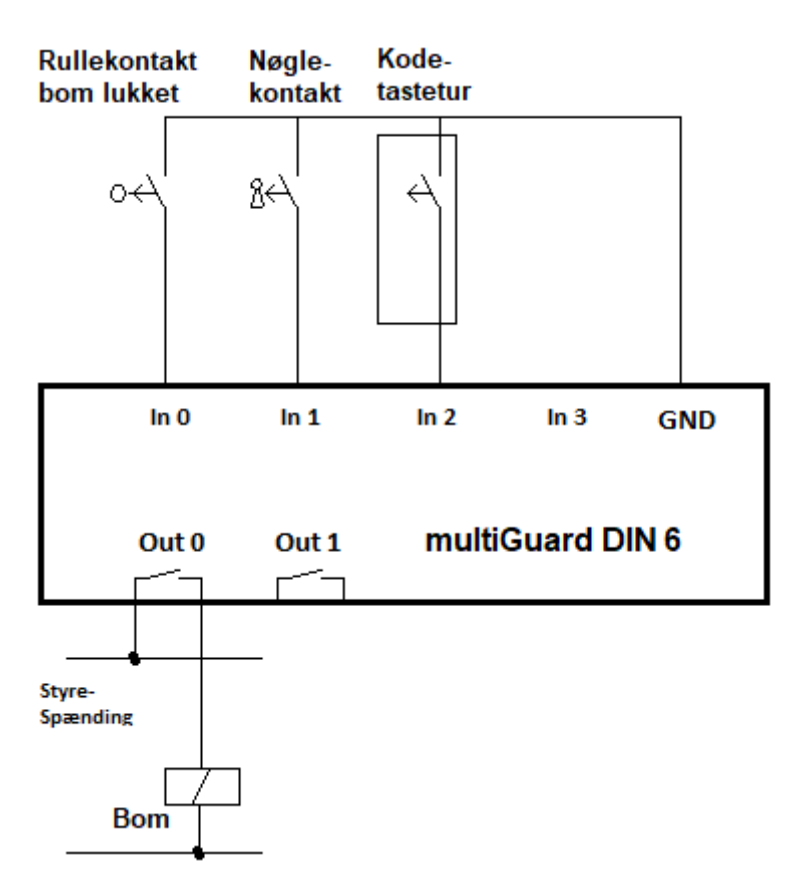

#### <span id="page-2-1"></span>**Funktionsprincip elkredsskemaer:**

Bemærk at hæve/sænke på bommen sker automatisk, hvorfor der lokal skal udføres sikring ved fripladsovervågning og mv.

- I princippet kan der i stedet anvendes en Profort DIN4 med én udgang. Udgang 1 anvendes uanset type -"virituel"
- Rullekontakt indikerer lukket bom tilstand ved sluttet kontakt.
- Nøgleafbryder/trykknap åbner bom. Nøgleafbryder/trykknap forudsættes med fjeder retur.
- Kodetasteturet skal afgive en "Oneshot" ved åbne kommando

## <span id="page-3-0"></span>**3. Programmering – Bomkontrol.**

# <span id="page-3-1"></span>**3.1 Faneblad Modtager**

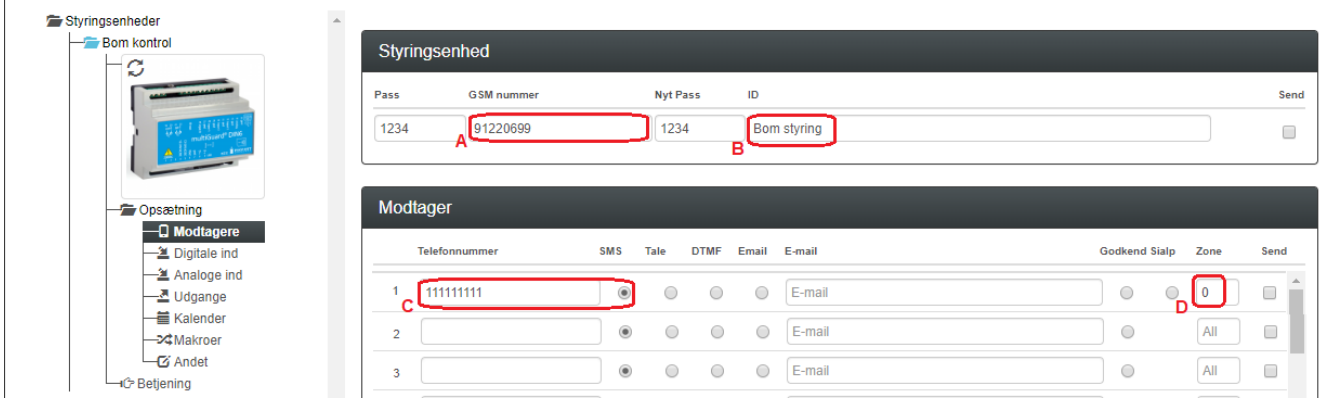

- A. Enhedens eget mobiltelefonnummer
- B. Skriv evt. ID tekst.
- C. Indtast GSM tlf nummeret til Bruger, som enheden skal ringe op til ved alarmer.
- D. Sæt Zone 0, og kun alarmer til mobilnumre i Zone 0 udføres.

# <span id="page-4-0"></span>**3.2 Faneblad Indgange**

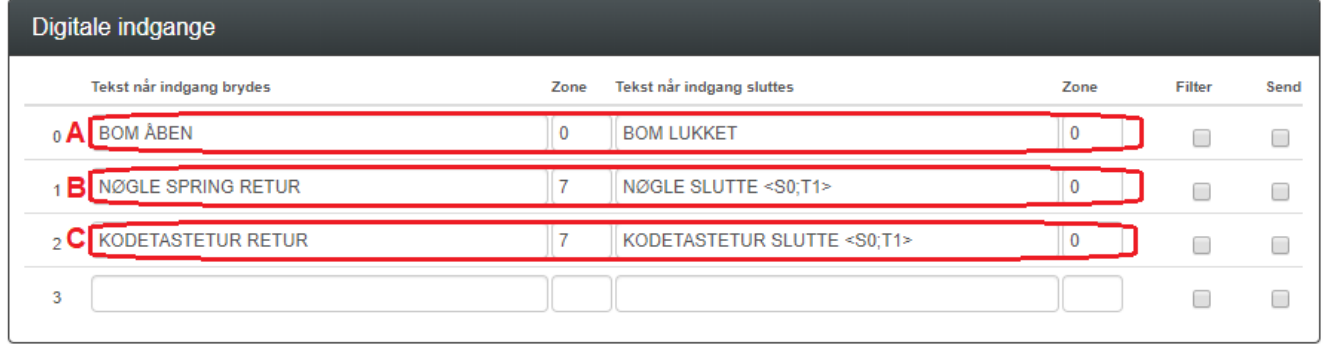

A. Programmér indgang 0 som anvist

Når bommen løftes/sænkes afgives SMS til modtager(e)

- B. Programmér indgang 1 som anvist. Bommen går op og efter angivet tid (T1), lukkes bommen igen automatisk. Hvis der ikke ønskes SMS ved åbne skrives Zone 7 i begge Zone felter.
- C. Programmér indgang 2 som anvist. Bommen går op og efter angivet tid (T1), lukkes bommen igen automatisk. Hvis der ikke ønskes SMS ved åbne skrives Zone 7 i begge Zone felter.

## <span id="page-4-1"></span>**3.3 Faneblad Kalender**

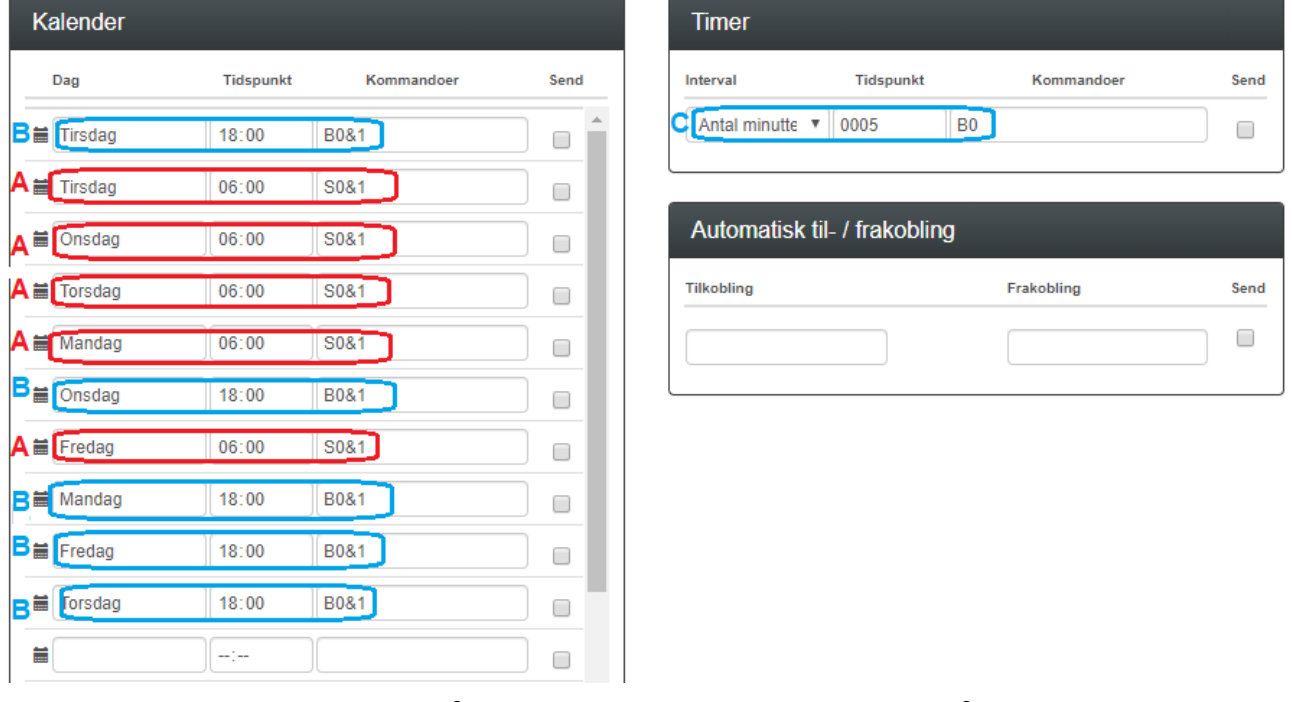

- A. Programmer som anvist:På alle hverdage mandag til fredag åbnes bommen kl. 06:00 forudsat at virituel udgang 1 er aktiveret af Makro UR TIL
- B. Programmer som anvist:På alle hverdage mandag til fredag lukkes bommen kl. 18:00 forudsat at virituel udgang 1 er aktiveret af Makro UR TIL

-Der er ingen kalender-ur aktivitet, hvis den virituelle udgang 1 er deaktiveret af Makro UR FRA

C. Ved valgt minut tal, her 5 minuter lukkes bommen automatisk efter 5 minutter.

# <span id="page-5-0"></span>**3.5 Faneblad Makroer**

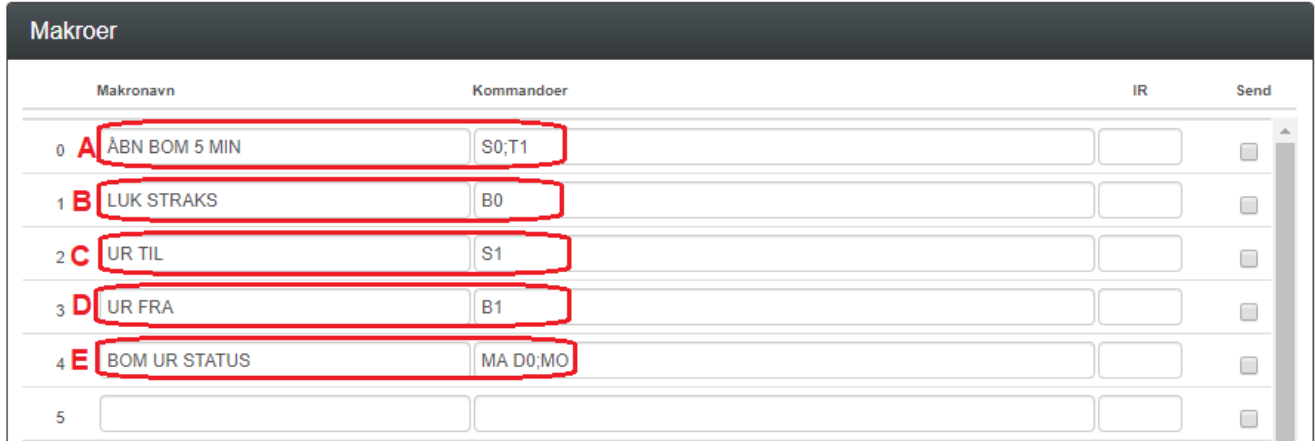

- A. Programmér makro nr 0 som anvist: Udgang 0 tændes og timeren T1 aktveres. Udgang 0 slukkes ved timer udløb.
- B. Programmér makro nr 1 som anvist: Bommen går ned straks. ca 15 sekunders SMS forsinkelse.
- C. Programmér makro nr 2 som anvist: Kalenderfunktioner aktiveres ved udgang S1.
- D. Programmér makro nr 3 som anvist: Kalenderfunktioner deaktiveres ved udgang B1.
- E. Programmér makro nr 3 som anvist: Status på indgang 0 returneres som SMS besked "BOM ÅBEN eller BOM LUKKET". Endvidere hvorvidt udgangsrelæet er sluttet eller afbrudt ved S0 eller B0. Samt hvorvidt kalenderfunktioner er aktiv eller inaktiv ved S1 eller B1

Alle makroer kan sendes som rene SMS beskeder til enheden ved makronavnene direkte. Anvendes ved alm. mobiltelefon

Alternativt anvend Profort appen ved fjernstyring. (Afsnit 4)

# <span id="page-6-0"></span>**3.6 Faneblad Andet**

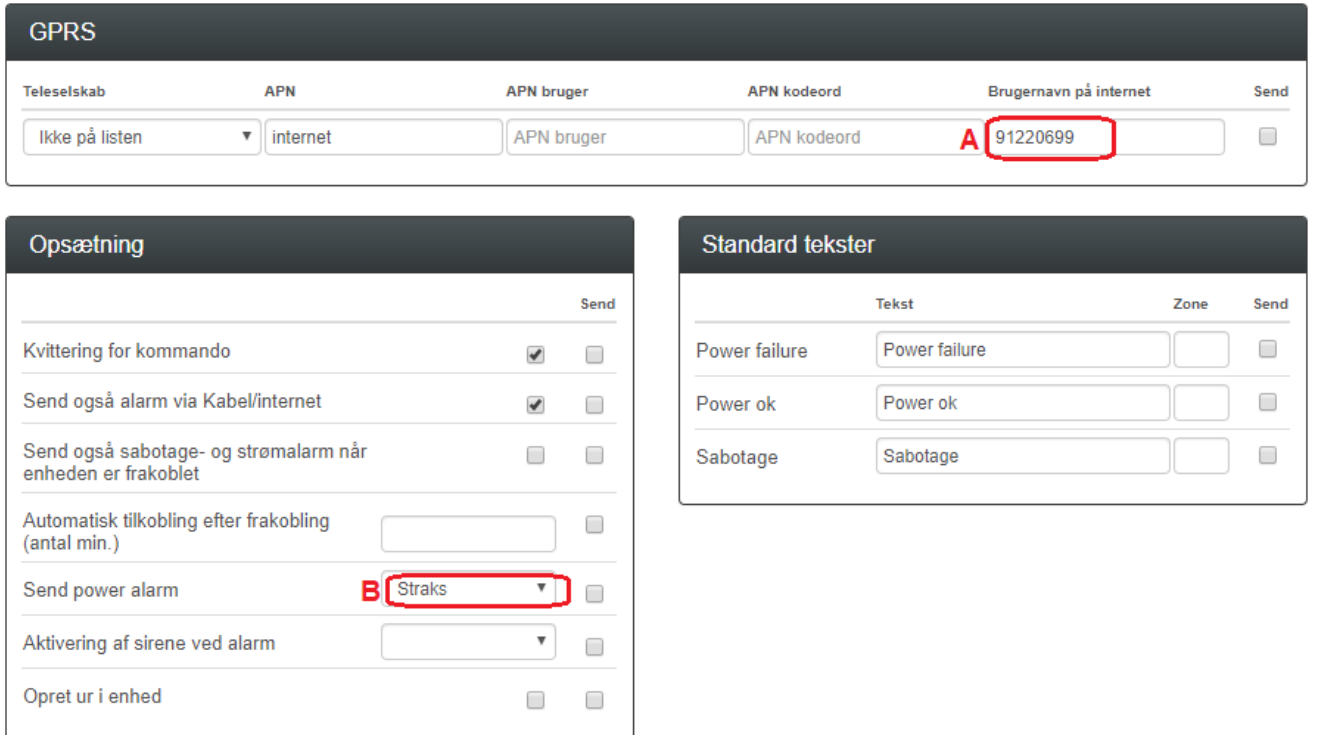

- A. Brugernavnet er allerede indgivet ved oprettelse af enhed, hvorfor der ikke skal udføres noget her.
- B. Vælg Straks, hvis der ønskes prompte melding på strømfejl (Kræver backup batteri på enheden ved type 300301 - 9V Accu 170-200 mAh).

## <span id="page-7-0"></span>**4 Appen**

## <span id="page-7-1"></span>**4.1 Hent/installér Profort Classic-app til android (**den med tårnet)

Hent med Android Smart telefon Classic app på hjemmesiden: <https://profort.com/support/>

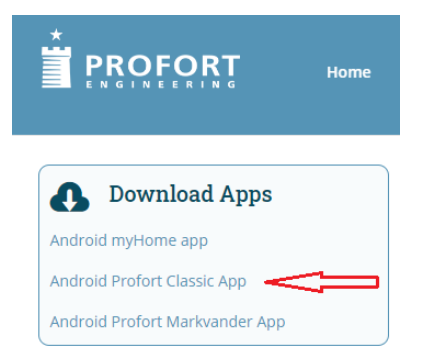

Følg herefter anvisninger på telefon

- Angiv Brugernavnet (sædvanligvis enhedens eget mobilnummer)
- Tryk bjælke på Smart telefon
- Angiv koden 1234
- Hent makroer
- Vælg funktion i 4.3

## <span id="page-7-2"></span>**4.2 Installér Profort Classic app til iPhone eller Windows**

Gå til Browser og tast [www.multiguard.dk/m](http://www.multiguard.dk/m)

Følg herefter anvisninger på telefonen

- Angiv Brugernavnet (sædvanligvis enhedens eget mobilnummer N0 xxxxxxxx)
- Tryk bjælke på Smart telefon
- Angiv koden 1234
- Hent makroer
- Vælg funktion i 4.3

#### <span id="page-8-0"></span>**4.3 Makroer på smartmobil**

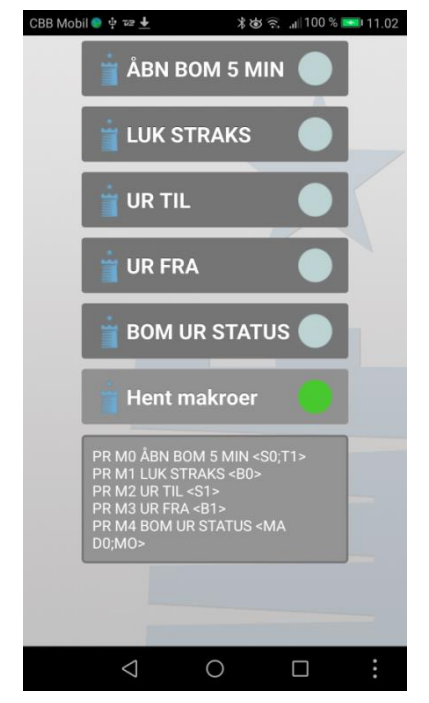

Ved tryk åbnes bommen i 5 minutter Luk bom straks Aktiver kalenderfunktion Deaktiver kalenderfunktion Hent status på bomposition og hvorvidt bommen er kommandere op eller ned. Ved aktivering hentes makroer. Skal kun udføres én gang ved ny telefon eller efter programændringer i Makro opsætningen Informationsfelt med beskeder fra enhed

## <span id="page-8-1"></span>**6. Ekstra funktionaliteter/muligheder**

- Vagtplan v. omskift af tilknyttede brugere
- Samlet kontrol af flere bomme på web platformen<https://cam.masterview.dk/> \*1)

\_\_\_\_\_\_\_\_\_\_\_\_\_\_\_\_\_\_\_\_\_\_\_\_\_\_\_\_\_\_\_\_\_\_\_\_\_\_\_\_\_\_\_\_\_\_\_\_\_\_\_\_\_\_\_\_\_\_\_\_\_\_

 $\_$  , and the set of the set of the set of the set of the set of the set of the set of the set of the set of the set of the set of the set of the set of the set of the set of the set of the set of the set of the set of th

 $\_$  , and the set of the set of the set of the set of the set of the set of the set of the set of the set of the set of the set of the set of the set of the set of the set of the set of the set of the set of the set of th

- Noter og dokumentationsfelter (Service planer/el-diagrammer, mv.)

Note \*1): Fordrer anvendelse af Profort SIM kort!

Go fornøjelse og tak fordi du valgte Profort

#### <span id="page-8-2"></span>**Egne noter:**

File: Bomkontrol **KAP side: - 9 - af 9** dato: 20. august 2020